#### **CAMCATマニュアル**

**4.スペース**

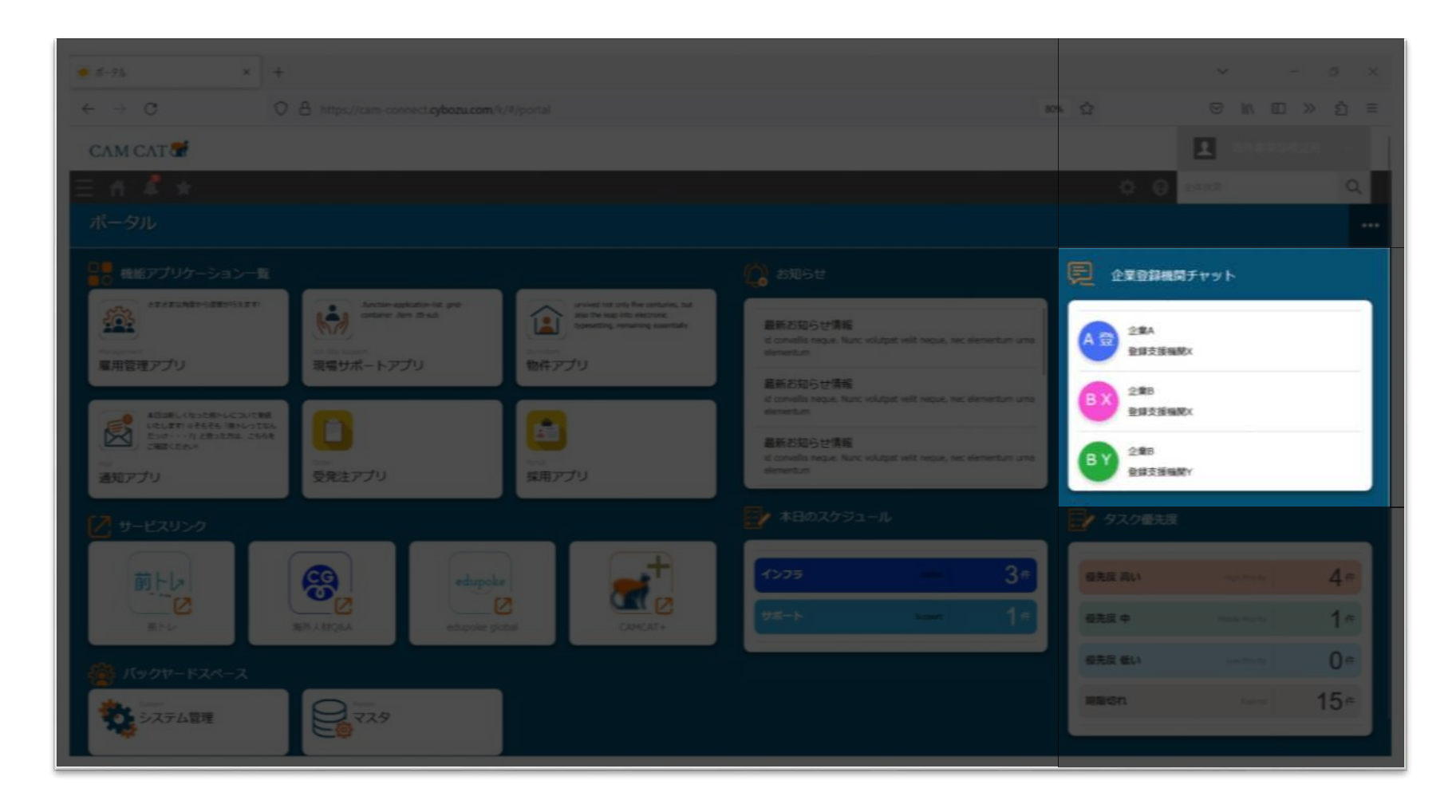

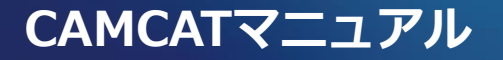

**4.スペース**

利用者がコンタクトできる担当者とのスペース(=チャット機能)が最新利用順に 表示されます。それぞれのタブをクリックすることで、詳細を確認できます。

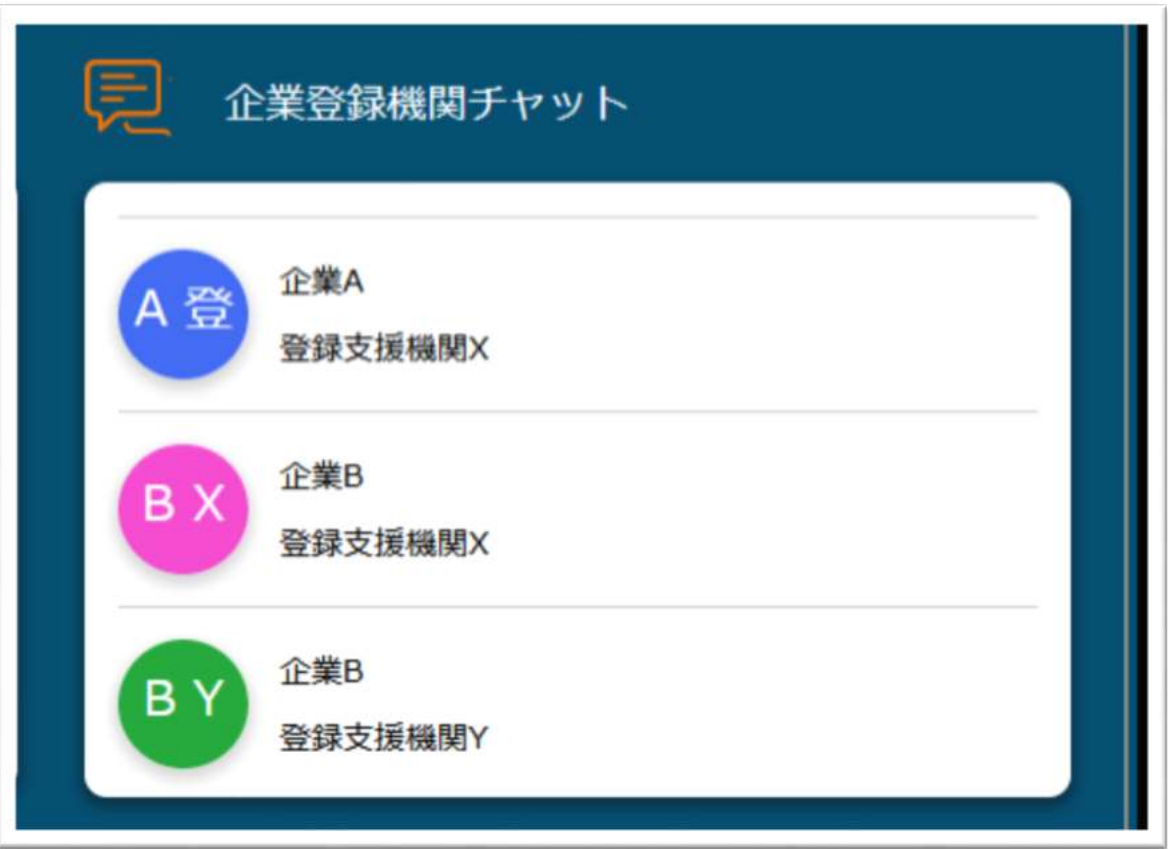

**4.スペース**

#### 現在やり取りが発生してい スレッドが確認できます。 タイトルで内容を確認した やり取りがひと目でわかり

CAM CAT

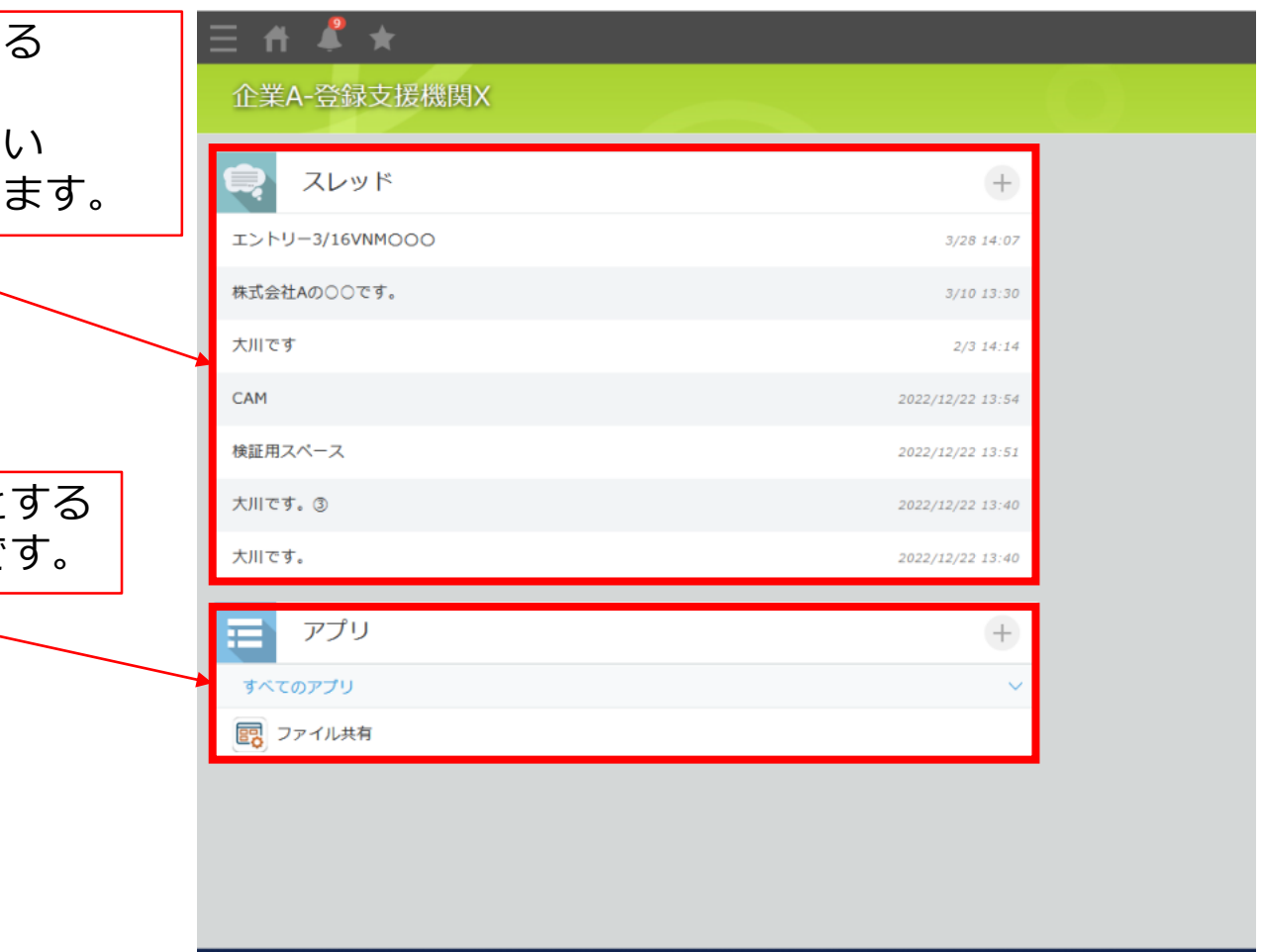

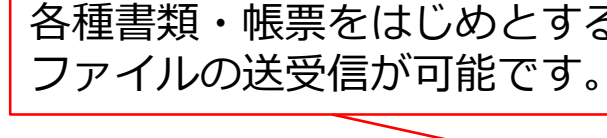

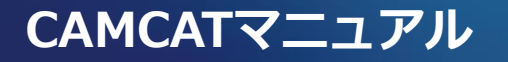

### **4.スペース(スレッド機能)**

新たなスレッドを開設する際にはこちらからページ遷移します。 既に開設済みのスレッドは一覧から選択、内容確認できます。

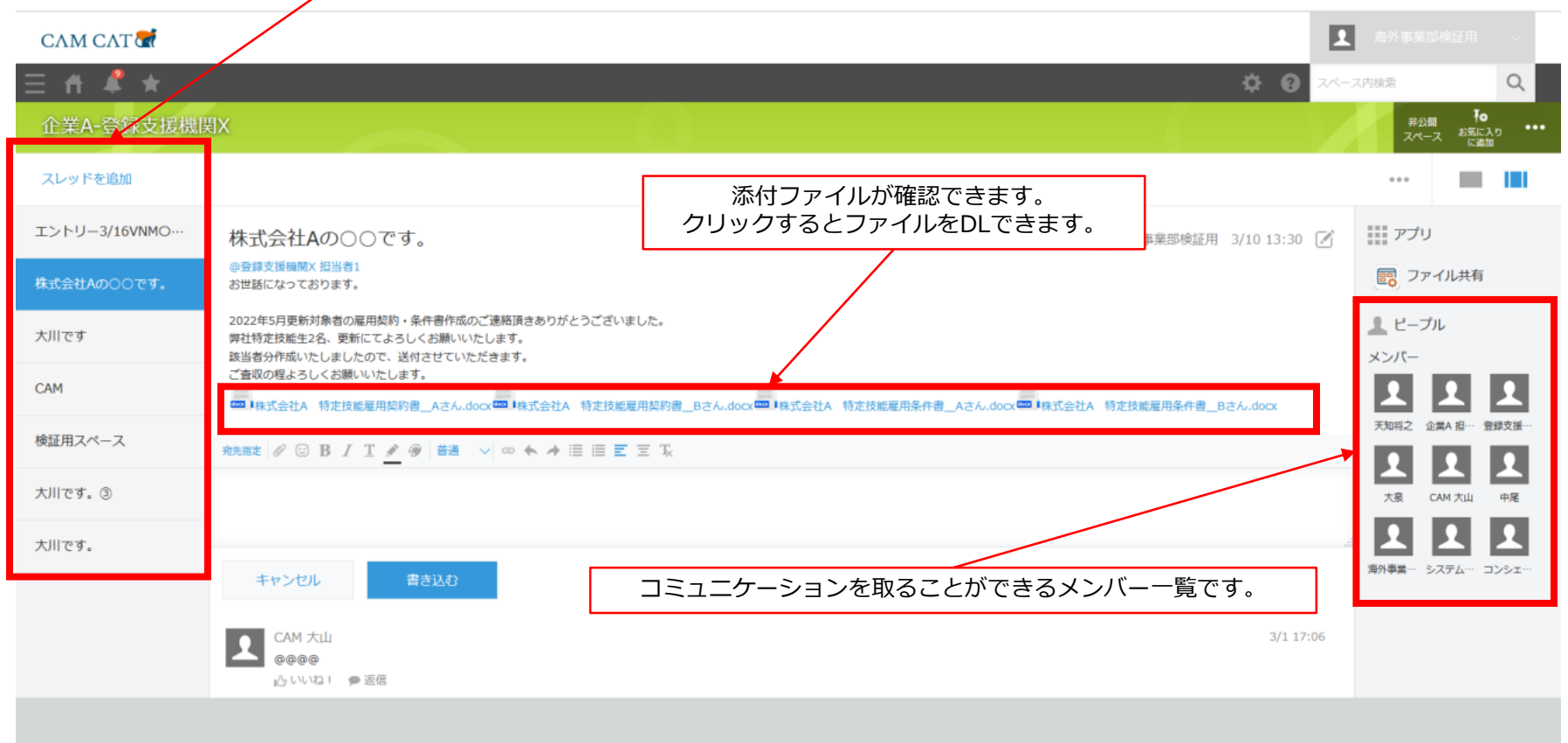

#### **CAMCATマニュアル**

## **4.スペース(スレッド機能)**

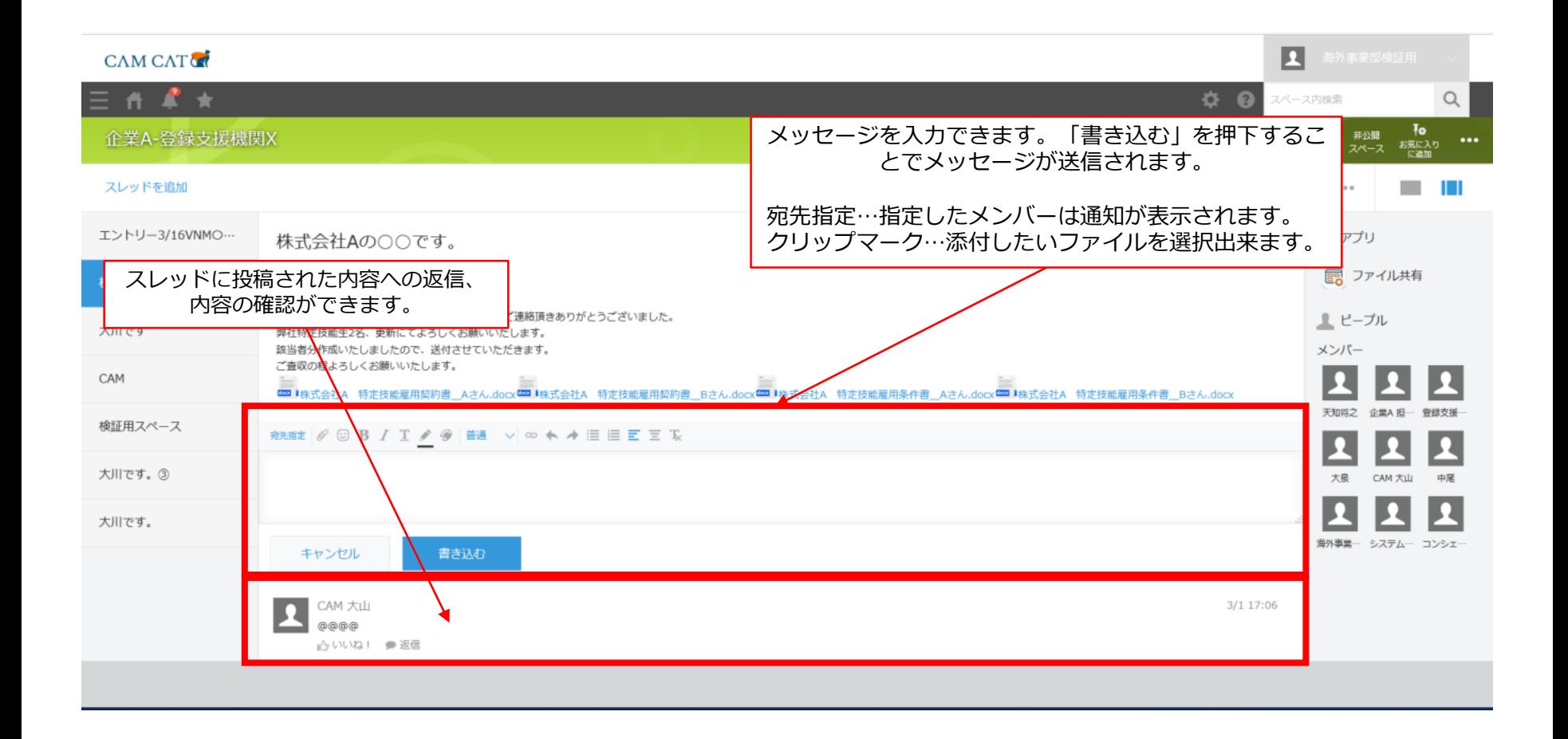

# **4.スペース(ファイル管理機能)**

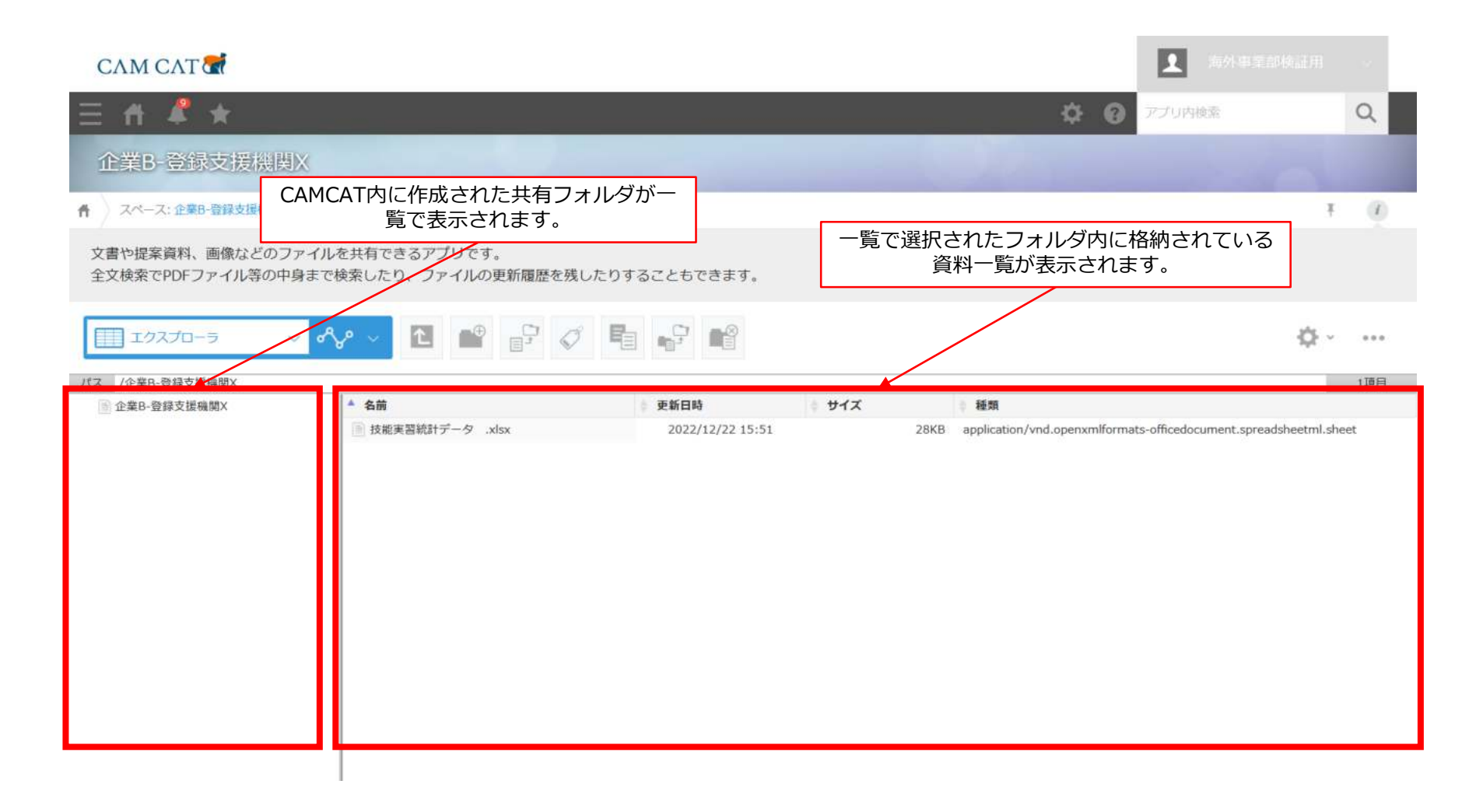

# **4.スペース(ファイル管理機能)**

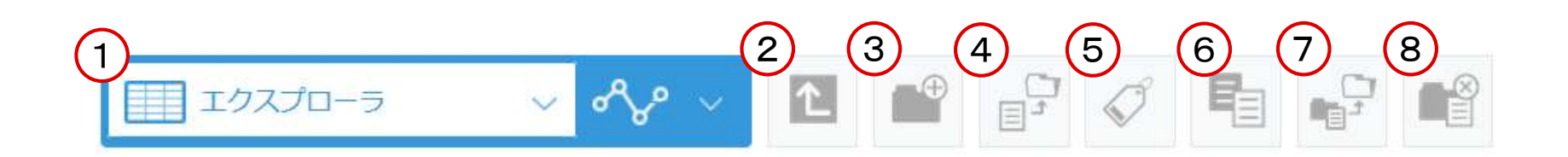

①フォルダ一覧の表示形式を変更します。

②現在選択しているファイル・フォルダの1つ上列の者へ表示を移動します。

③新規ファイルを作成できます。

④PC上からファイルをアップロードします。

対象ファイルはドラッグ&ドロップでアップロードできます。

⑤選択したファイル・フォルダの名称を変更します。

⑥選択したファイルをコピーします。※フォルダはコピーできません。

⑦選択したフォルダ間でのファイル移動ができます。

⑧選択したフォルダ・ファイルの削除ができます。